## Návod na práci s evidencí Kapacity škol KACPU

Po prvním přihlášení do aplikace vytvoříte záznam s počty ukrajinských dětí.

Při jakékoliv další aktualizaci už editujte stále stejný záznam a přepisujte hodnoty na aktuální.

Aplikaci najdete na adrese<https://kevis.kr-olomoucky.cz/>

Pro vstup do aplikace zadejte jméno uživatele a heslo, které jste obdrželi e-mailem.

Pokud by vám nefungovaly přihlašovací údaje, kontaktujete Odbor informačních technologií: Šimona Hágerová, tel. 585 508 514, e-mail: [s.hagerova@olkraj.cz](mailto:s.hagerova@olkraj.cz) Petr Kaňák, tel. 585 508 131, e-mail: p.kanak@olkraj.cz

- 1) Přihlášení do aplikace
- 2) V[ytvoření nového záznamu](#page-1-0)
- 3) Editace [uložených dat](#page-2-0)

## 1 - Přihlášní do aplikace

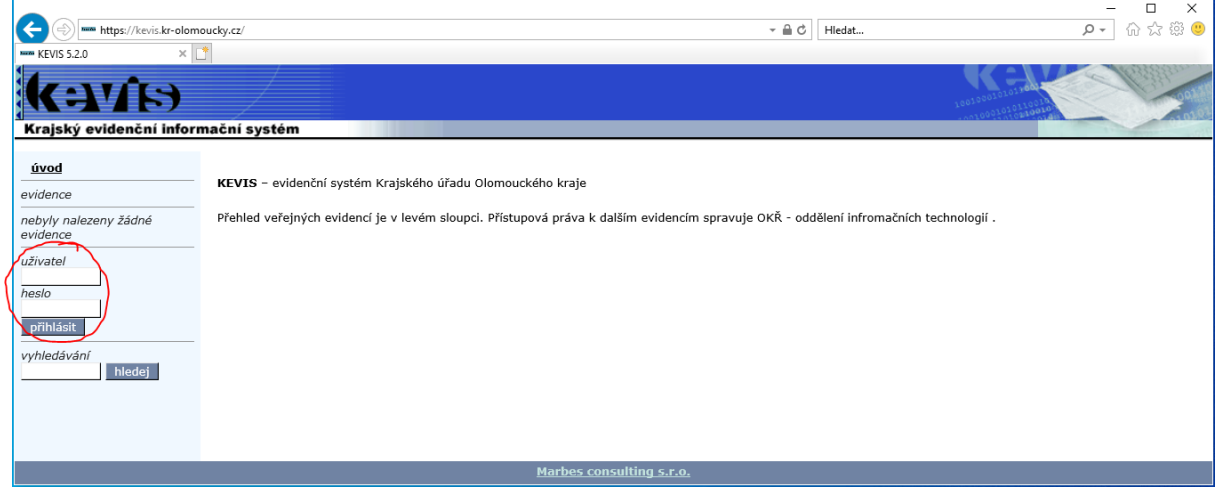

Vyberte evidenci "Kapacity škol KACPU".

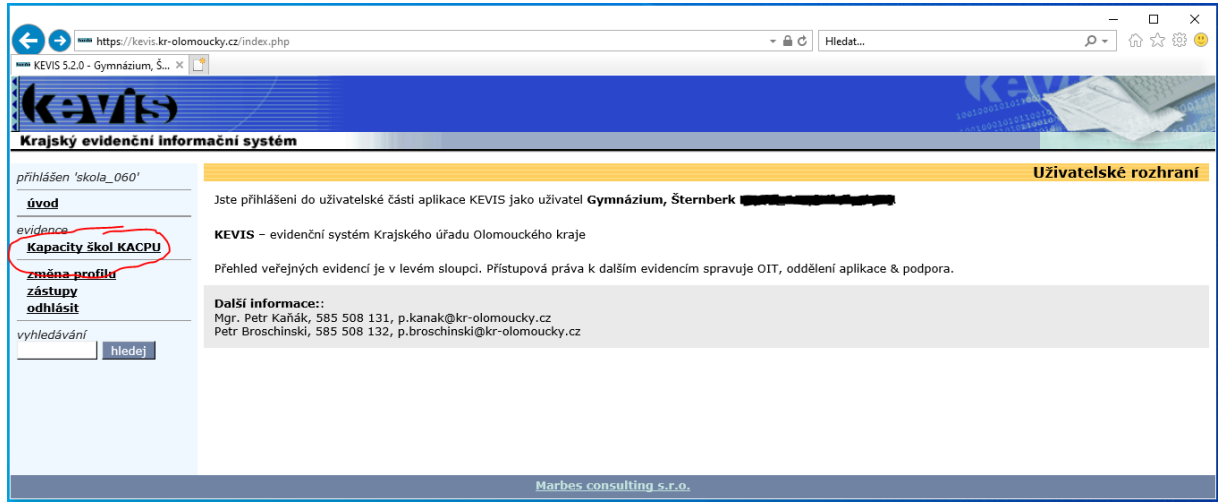

## <span id="page-1-0"></span>2 - Vytvoření nového záznamu

Zvolte "Přidat záznam"

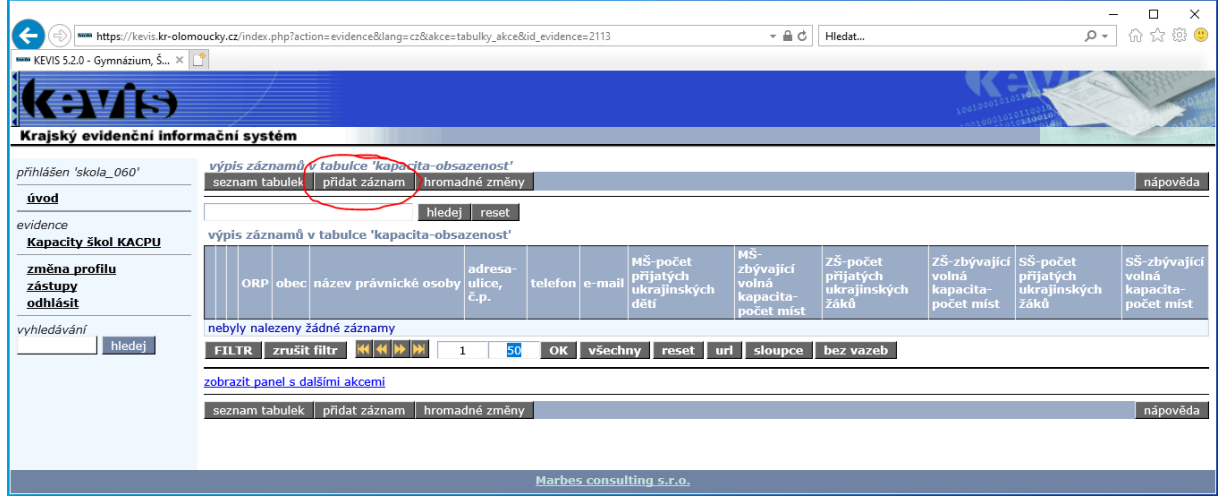

Po vyplnění všech údajů, které se vás týkají, klepněte na tlačítko "Přidat". (Pozn. ORP vyberte šipkou z číselníku)

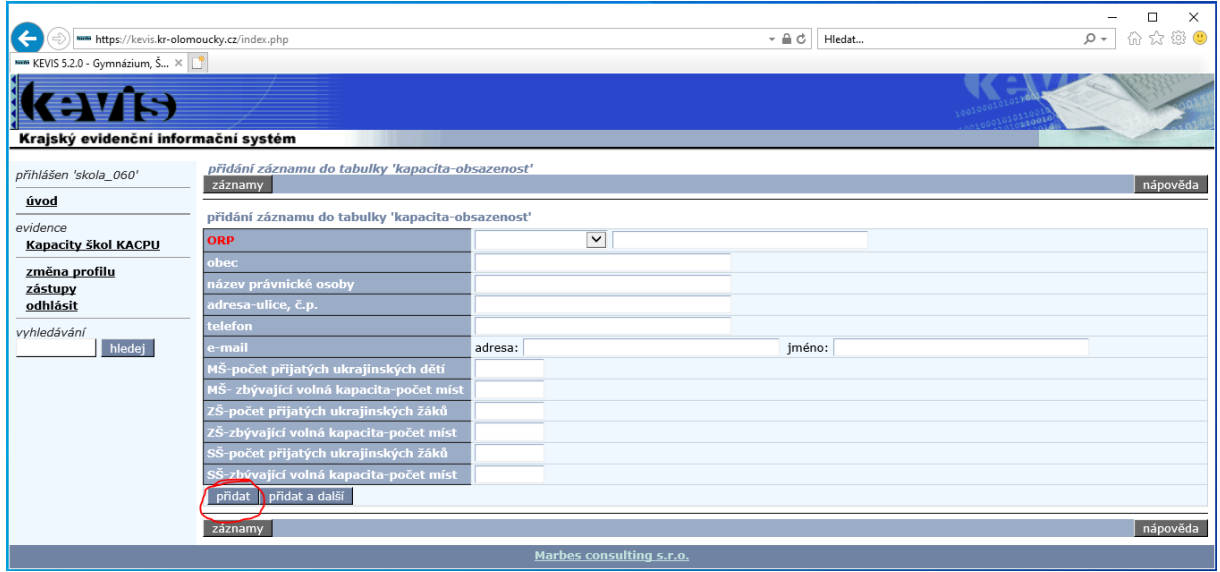

## <span id="page-2-0"></span>3 - Editace uložených dat

Pro jakoukoliv další aktualizaci editujte stále stejný záznam a přepisujte hodnoty na aktuální.

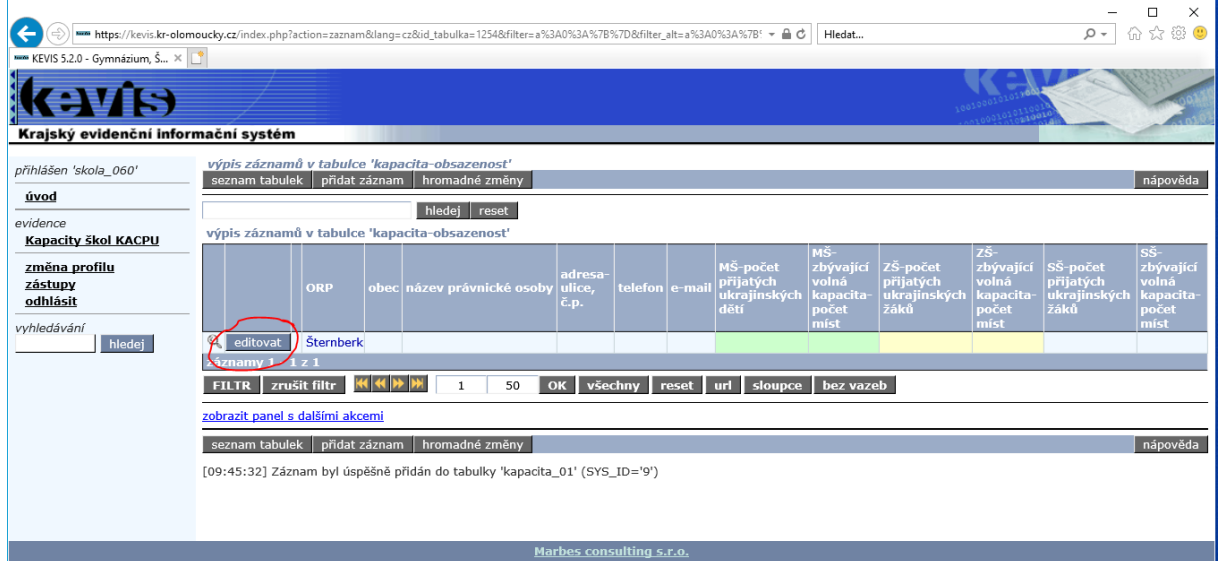